## UCS M-Ultra مداخ يف مألا ةحوللا لادبتسإ 240M4 - CPS Ī

# تايوتحملا

ةمدقملا <u>ةيساسأ تامولءم</u> تارصتخملا مهافتلا ةركذم لمع ريس <u>Ultra-M دادعإ يف مألI تاحولJI لادبتس|</u> <u>ةبسوحلا ةدقع يف ةيسيئزلI تاحولJI لادبتسإ</u> ةبسوحلا ةدقع يف ةفاضتسملI ةيض ارتفالI ةزهجألI ديدحت ةقيشرلا ةقاطلا ليغشت فاقيإ VMs ESC/CPS فيضتست ةبسوحلا دقع ESC ل يطايتحالا خسنلا ESC تانايب ةدعاقل يطايتحالا خسنلا مألا ةحوللا لدبتسا ةيضارتفالا ةزهجألا ةداعتسإ Compute Node فيضتسي CPS و ESC CPS نم ةيضارتفالا ةزهجألا ةداعتسإ OSD ةبسوح ةدقع يف مألا تاحوللا لادبتسإ ةنايصلا عضو يف CEPH عضو <u>OSD ةبسوح ةدقع ي ف ةفاضت سمل قتص أرت فال ا ةزهجأل ا دي دحت</u> ةقيشرلا ةقاطلا ليغشت فاقيإ ESC فيضتست Compute-OSD دقع 1. ةيضقلا مألا ةحوللا لدبتسا ةنايصلا عضو جراخ CEPH لقن ةيضارتفالا ةزهجألا ةداعتسإ VMs CPS وأ ESC فيضتست يتلا Compute-OSD ةدقع 1. ةيضقلا مكحتلا ةدحو ةدقع يف مألا ةحوللا لادبتسإ قنايص لل عضو يف ةعومجمل ماظن عضوو مكحتل قدحو قلاح نم ققحتل مألا ةحوللا لدبتسا ةعومجملا ماظن ةلاح ةداعتسإ

# ةمدقملا

M-Ultra دادعإ يف مداخل ةبيعم مأ ةحول لادبتسال ةبولطملا تاوطخلا دنتسملا اذه فصي .CPS ل (VNF (ةيرهاظلا ةكبشلا فئاظو فيضتسي

# ةيساسأ تامولعم

هتحص نم ققحتـلاو اقبـسم مزح يف هعيمجت مت ةلومحملا ةزهجألا مزحل يساسأ لح وه Ultra-M ةينبلا ريدم وه OpenStack .VNF تاكبش رشن طيسبت لجأ نم هميمصت مت ايضارتفا

:ةيلاتلا دقعلا عاونأ نم نوكتيو M-Ultra ل (VIM (ةيرهاظلا ةيساسألا

- ةبسوح ●
- (ةبسوحلا OSD (ةبسوحلا تانئاكلا نيزخت صرق ●
- طباض ●
- (OSPD (ريدملا OpenStack يساسألا ماظنلا ●

هذه يف ةينعملا تانوكملاو M-Ultra ةينقتل ىوتسملا ةيلاع ةيرامعملا ةينبلا حيضوت مت :ةروصلا

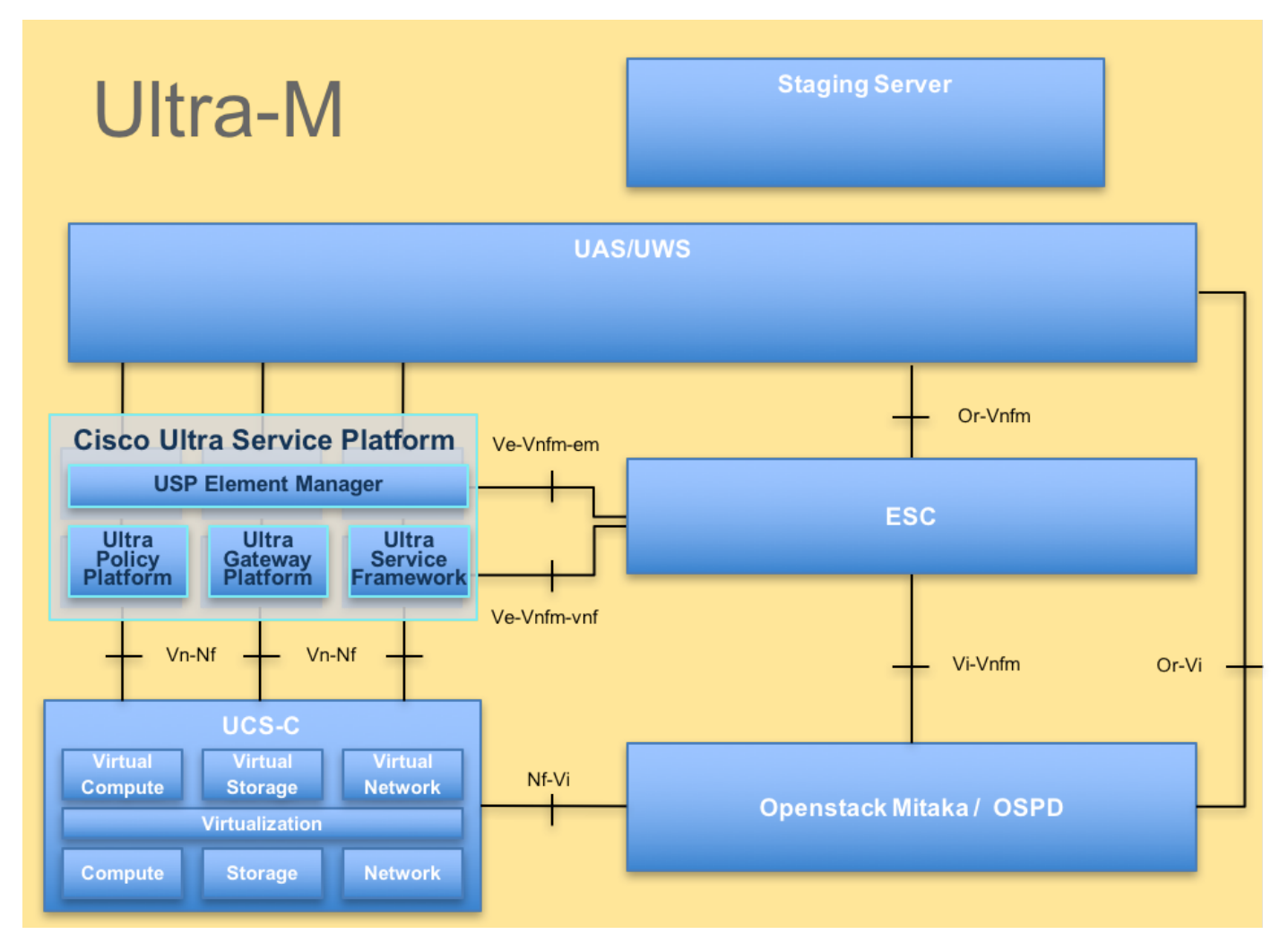

لصفي وهو يساسألا M-Ultra Cisco ماظن ىلع نيعلطملا Cisco دارفأل صصخم دنتسملا اذه ل|دبّتس| تقوّو يفّ StarOS VNF و OpenStack ىوتسّم ىلع اهذيفنت متيل ةبولطملا تاوطخلا .مداخلا يف مألا ةحوللا

دنتسملا اذه يف ةدراول| تاءارجإل| ديدحتل Ultra M 5.1.x رادصإل| يف رظنل| متي :**ةظحالم**.

## تارصتخملا

ةيرهاظلا ةكبشلا ةفيظو VNF يف ةنرملا مكحتلا ةدحو ESC ةمدخلا ةيئارجإ ةقيرط قحقةمم تانئاكلا نيزخت صارقأ OSD ةتباثJا صارقألI كرحم <sup>كر</sup>حم

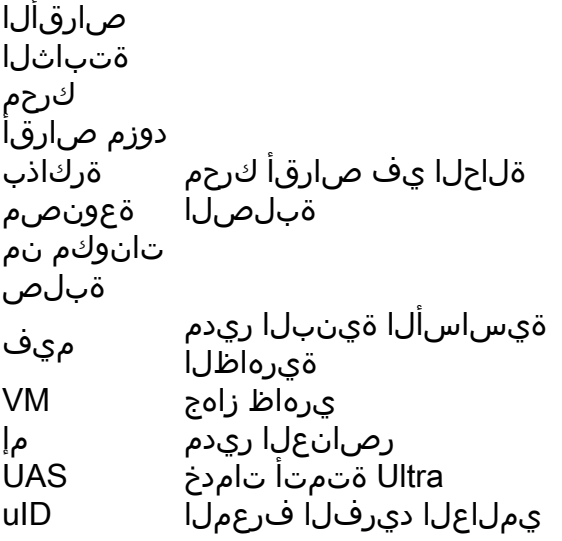

# مهافتلا ةركذم لمع ريس

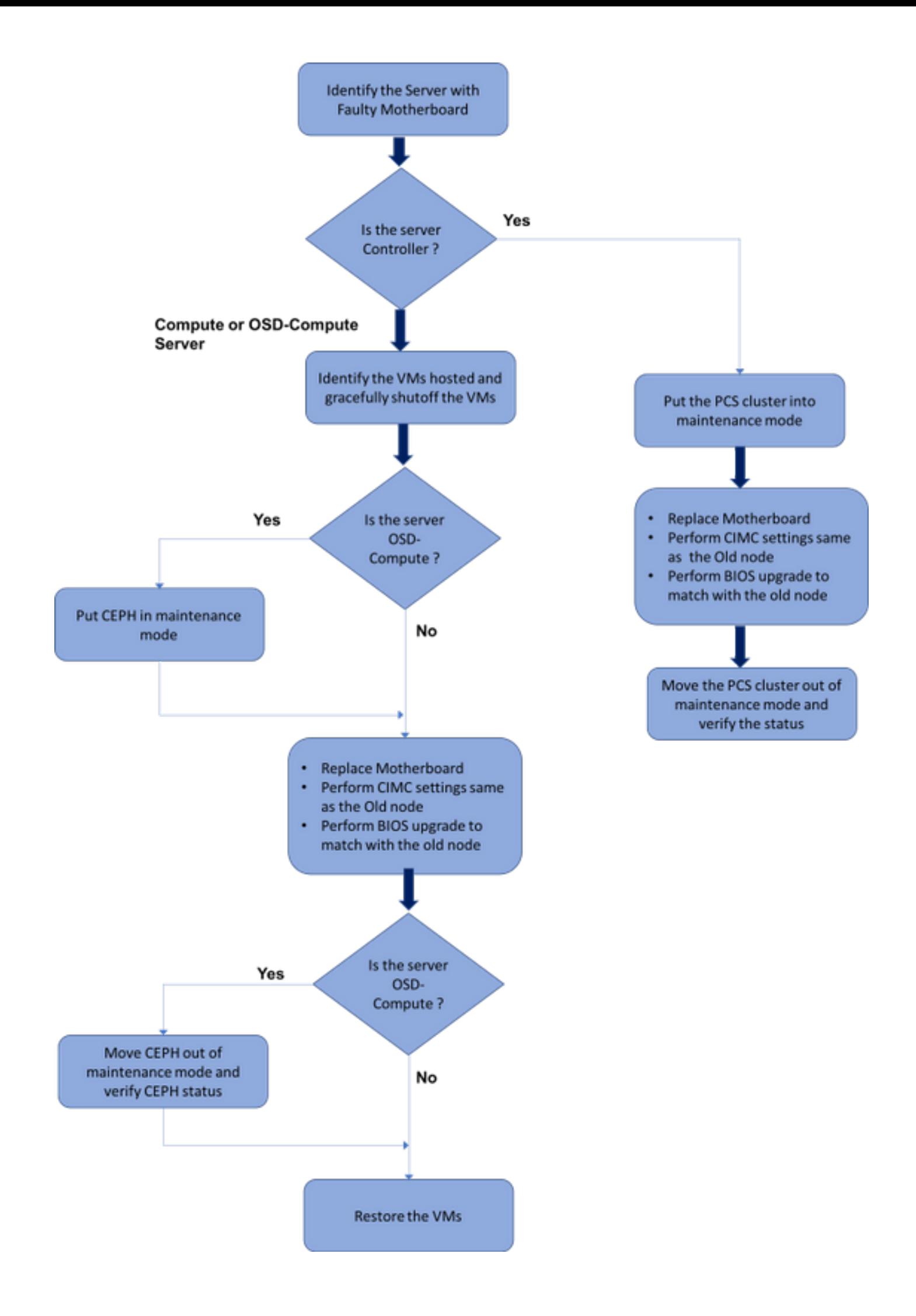

# M-Ultra دادعإ يف مألا تاحوللا لادبتسإ

ةحولJا لادبتسإ بالطتت تاهويرانيس كانه نوكت دق ،فئاظولI ددعتم قئافJا دادعإلI يف ليغشتال ماظنب لمعت يتال رصانعلا ةبسوحو رتويبمكا :ةيااتاً مداوخلا عاونأ يّف مْألا .مكحتلا ةدحوو OSD

ةحول ال ادبتسإ دعب OpenStack تيبثت عم ديهمتلI صارقأ لادبتسإ متي :**ةظحالم** درجمب .ةباحسَلا يال ي رخأ ةرم ةدقَعَلا ةفاضَإلَ تابالطتَم يأ دجوي ال يالاتآلابو .مألِ ا يف ىرخأ ةرم هسفن ليجستب موقيس هنإف ،لادبتسال طاشن دعب مداخلا ليءشت .ةدئازلا ةباحسلا سدكم

## ةبسوحلا ةدقع يف ةيسيئزرلا تاحوللا لادبتسإ

ةدقع يف ةفاضتسملا (VM) ةيضارتفالI ةزهجألI ليغشت فاقيإ متي ،طاشنلI لبق .ةيضارتفالا ةزهجألا ةداعتسإ متت ،مألا ةحوللا لادبتسإ درجمبو .ليمج لكشب "ةبسوحلا"

## ةبسوحلا ةدقع يف ةفاضتسملا ةيضارتفالI ةزهجألI ديدحت

.رت<code>و</code>يب<code>مكل</code>ا مداخ ىلع ةفاضتسملا (VM) قىضارتفال<code>ا</code> ةزەجألا ىلى فرعتلا

:VMs) ESC (تامدخلا يف ةنرملا مكحتلا ةدحو وأ CPS ىلع رتويبمكلا مداخ يوتحي

[stack@director ~]\$ nova list --field name,host | grep compute-8 | 507d67c2-1d00-4321-b9d1-da879af524f8 | **VNF2-DEPLOYM\_XXXX\_0\_c8d98f0f-d874-45d0-af75- 88a2d6fa82ea** | pod1-compute-8.localdomain | | f9c0763a-4a4f-4bbd-af51-bc7545774be2 | **VNF2-DEPLOYM\_c1\_0\_df4be88d-b4bf-4456-945a-3812653ee229** | pod1-compute-8.localdomain | | 75528898-ef4b-4d68-b05d-882014708694 | **VNF2-ESC-ESC-0**  $\qquad$   $\qquad$   $\$ 

ي|ملاعل| ديرف|ل فرعمل| عم ل0وأل| دومعل| قفاوتي ،انه ضورعمل| جارخ|ل| يف:**ةظحالم** دومعلا لثمي امنيب (VM) دروملا ةئف فرعم مسا يناثلl دومعلا لثمي امنيب ،(UUID) تاملعملا مادختسإ متيس .(VM) دروملا ةئف فرعم مب دجوي يذلI فيضملI مسI ثلlثلI .ةيلاتلا ماسقألا يف جارخإلا اذه نم

## ةقيشرلا ةقاطلا ليغشت فاقيإ

## VMs ESC/CPS فيضتست ةبسوحلا دقع

ةزهجألا ةلاح نم ققحتو VNF عم قفاوتت يتلا ESC ةدقع ىلإ لوخدلا ليجستب مق 1. ةوطخلا .(VMs) ةي ضارت فالI

```
[admin@VNF2-esc-esc-0 ~]$ cd /opt/cisco/esc/esc-confd/esc-cli
[admin@VNF2-esc-esc-0 esc-cli]$ ./esc_nc_cli get esc_datamodel | egrep --color
"<state>|<vm_name>|<vm_id>|<deployment_name>"
<snip>
<state>SERVICE_ACTIVE_STATE</state>
                    <vm_name>VNF2-DEPLOYM_c1_0_df4be88d-b4bf-4456-945a-3812653ee229</vm_name>
                    <state>VM_ALIVE_STATE</state>
```

```
 <vm_name>VNF2-DEPLOYM_c3_0_3e0db133-c13b-4e3d-ac14-
                   <state>VM_ALIVE_STATE</state>
<deployment_name>VNF2-DEPLOYMENT-em</deployment_name>
                 <vm_id>507d67c2-1d00-4321-b9d1-da879af524f8</vm_id>
                  <vm_id>dc168a6a-4aeb-4e81-abd9-91d7568b5f7c</vm_id>
                  <vm_id>9ffec58b-4b9d-4072-b944-5413bf7fcf07</vm_id>
                <state>SERVICE_ACTIVE_STATE</state>
                   <vm_name>VNF2-DEPLOYM_XXXX_0_c8d98f0f-d874-45d0-af75-88a2d6fa82ea</vm_name>
                   <state>VM_ALIVE_STATE</state>
<snip>
نم ظحالملا VM مسا) .هب صاخلا VM مسا مادختساب رخآلا ولت ادحاو VMs CPS فقوأ 2. ةوطخلا
.(ةبسوحلا ةدقع يف ةفاضتسملا ةيضارتفال قيضارتون التاقون مسقلا
[admin@VNF2-esc-esc-0 esc-cli]$ ./esc_nc_cli vm-action STOP VNF2-DEPLOYM_c1_0_df4be88d-b4bf-
4456-945a-3812653ee229
[admin@VNF2-esc-esc-0 esc-cli]$ ./esc_nc_cli vm-action STOP VNF2-DEPLOYM_XXXX_0_c8d98f0f-d874-
45d0-af75-88a2d6fa82ea
.ليغشتلا فاقيإ ةلاح VMs لخدي نأ بجي ،اهفقوت دعب 3. ةوطخلا
[admin@VNF2-esc-esc-0 ~]$ cd /opt/cisco/esc/esc-confd/esc-cli
[admin@VNF2-esc-esc-0 esc-cli]$ ./esc_nc_cli get esc_datamodel | egrep --color
"<state>|<vm_name>|<vm_id>|<deployment_name>"
<snip>
<state>SERVICE_ACTIVE_STATE</state>
                   <vm_name>VNF2-DEPLOYM_c1_0_df4be88d-b4bf-4456-945a-3812653ee229</vm_name>
                  <state>VM_SHUTOFF_STATE</state>
                   <vm_name>VNF2-DEPLOYM_c3_0_3e0db133-c13b-4e3d-ac14-
                   <state>VM_ALIVE_STATE</state>
<deployment_name>VNF2-DEPLOYMENT-em</deployment_name>
                 <vm_id>507d67c2-1d00-4321-b9d1-da879af524f8</vm_id>
                 <vm_id>dc168a6a-4aeb-4e81-abd9-91d7568b5f7c</vm_id>
                 <vm_id>9ffec58b-4b9d-4072-b944-5413bf7fcf07</vm_id>
               <state>SERVICE_ACTIVE_STATE</state>
                   <vm_name>VNF2-DEPLOYM_XXXX_0_c8d98f0f-d874-45d0-af75-88a2d6fa82ea</vm_name>
```

```
<snip>
ناك اذإ امم ققحتو رتويبمكلا ةدقع يف فاضتسملا ESC ىلإ لوخدلا ليجستب مق 4. ةوطخلا
:دادعتسالا عضو ىلإ ESC ليدبتب مقف ،معنب ةباجإلا تناك اذإ .ةيسيئرلا ةلاحلا يف
```
[admin@VNF2-esc-esc-0 esc-cli]\$ **escadm status** 0 ESC status=0 ESC Master Healthy [admin@VNF2-esc-esc-0 ~]\$ **sudo service keepalived stop** Stopping keepalived: [ OK ] [admin@VNF2-esc-esc-0 ~]\$ **escadm status** 1 ESC status=0 In SWITCHING\_TO\_STOP state. Please check status after a while. [admin@VNF2-esc-esc-0 ~]\$ **sudo reboot** Broadcast message from admin@vnf1-esc-esc-0.novalocal (/dev/pts/0) at 13:32 ...

## ESC ل يطايتحالا خسنلا

ةزهجألا رشن متي UltraM. 2 لح يف 1:1 غلبي راركت لدعمب ESC لح زيمتي .1 ةوطخلا يف ادحاو الشف معدتو (ESC) ءاطخألI حيحصت ماظنب لـمعت يتـلI ةيضارتفالI ةيضارتفالI .ماظنلا يف دحاو لطع ثودح ةلاح يف ماظنلا دادرتسإ متي يأ ،UltraM

عيزوت ةداعإ بـلطتي دقو موعدم ريغ وهف ،دحاو لشف نم رثكأ كانه ناك اذإ :**ةظحالم** .ماظنلا

:ESC لح مادختساب يطايتحالا خسنلا ليصافت

- هليغشت يراجلا نيوكتلا ●
- CONFd CDB
- ESC تالجس ●
- Syslog نيوكت ●

جاتحيو ابعص ارمأ دعي ESC DB ةينقت مادختساب يطايتحالI خسنلI راركت لدعم نإ .2 ةوطخلI ةزهجألا ةبقارمب (ESC) ةينورتكلإلI ةمظنألI زكرم مايق ءانثأ ةيانعب ةجلاعملI ىلإ يت لا ةي ضارت فال اقزهجأل ان م دي دعل امادخت س إلي جأ نم اهيلء ةظفاحمل او ةل احل ايف ةف لتخمل ا يف ةطشنألا ةعباتم دعب ةيطايتحالا خسنلا هذه ءارجإب حصني .VNF ةينقتب لمعت VNF/POD/Site نيعم.

.sh.health يصنلا جمانربلا مادختسال اديج ESC ةحص نم ققحت 3. ةوطخلا

#### **[root@auto-test-vnfm1-esc-0 admin]# escadm status** 0 ESC status=0 ESC Master Healthy [root@auto-test-vnfm1-esc-0 admin]# health.sh esc ui is disabled -- skipping status check esc\_monitor start/running, process 836 esc\_mona is up and running ... vimmanager start/running, process 2741 vimmanager start/running, process 2741 esc\_confd is started tomcat6 (pid 2907) is running... [ OK ] postgresql-9.4 (pid 2660) is running... ESC service is running... Active VIM = OPENSTACK ESC Operation Mode=OPERATION /opt/cisco/esc/esc\_database is a mountpoint ============== ESC HA (MASTER) with DRBD ================= DRBD\_ROLE\_CHECK=0 MNT\_ESC\_DATABSE\_CHECK=0 VIMMANAGER\_RET=0

ESC\_CHECK=0 STORAGE\_CHECK=0 ESC\_SERVICE\_RET=0 MONA\_RET=0 ESC\_MONITOR\_RET=0

=======================================

ESC HEALTH PASSED مداخ يJلإ فـلملا لـقنو هليءشت يراجلا نيوكتـلل يطايتحإ خسن ةيلمع ءارجإب مق 4. ةوطخلا .يطايتحالا خسنلا

#### **[root@auto-test-vnfm1-esc-0 admin]# /opt/cisco/esc/confd/bin/confd\_cli -u admin -C**

admin connected from 127.0.0.1 using console on auto-test-vnfm1-esc-0.novalocal auto-test-vnfm1-esc-0# show running-config | save /tmp/running-esc-12202017.cfg auto-test-vnfm1-esc-0#**exit**

[root@auto-test-vnfm1-esc-0 admin]# ll /tmp/running-esc-12202017.cfg -rw-------. 1 tomcat tomcat 25569 Dec 20 21:37 /tmp/running-esc-12202017.cfg

#### ESC تانايب ةدعاقل يطايتحالا خسنلا

خسنلا ءارجإ لبق رمألا اذه ليغشتب مقو VM ESC ىلإ لوخدلا ليجستب مق 1. ةوطخلا .يطايتحالا

[admin@esc ~]# **sudo bash** [root@esc ~]# **cp /opt/cisco/esc/esc-scripts/esc\_dbtool.py /opt/cisco/esc/escscripts/esc\_dbtool.py.bkup** [root@esc esc-scripts]# **sudo sed -i "s,'pg\_dump,'/usr/pgsql-9.4/bin/pg\_dump," /opt/cisco/esc/esc-scripts/esc\_dbtool.py**

#Set ESC to mainenance mode [root@esc esc-scripts]# **escadm op\_mode set --mode=maintenance** .ةنايصلا عضو يف هنأ نم دكأتو ESC عضو نم ققحت 2. ةوطخلا

[root@esc esc-scripts]# **escadm op\_mode show** يطايتحالا خسنلا ةداعتسإ ةادأ مادختساب تانايبلا ةدعاقل يطايتحالا خسنلا 3. ةوطخلا .ESC يف ةرفوتملا تانايبلا ةدعاقل

[root@esc scripts]# **sudo /opt/cisco/esc/esc-scripts/esc\_dbtool.py backup --file scp://**

### .عضولا ديكأتو ةيلمعلا عضو ىلإ ىرخأ ةرم ESC نييعتب مق 4. ةوطخلا

[root@esc scripts]# **escadm op\_mode set --mode=operation**

[root@esc scripts]# **escadm op\_mode show** .تالجسلا عيمجتو ةيصنلا جماربلا ليلد ىلإ لقتنا .5 ةوطخلا

[root@esc scripts]# **/opt/cisco/esc/esc-scripts**

**sudo ./collect\_esc\_log.sh** .ESC ليغشت فاقيإب الوأ مق ،ESC ل ةطقل ءاشنإل 6. ةوطخلا shutdown -r now .ةروص ةطقل ءاشنإب مق OSPD نم 7. ةوطخلا

 nova image-create --poll esc1 esc\_snapshot\_27aug2018 ةطقللا ءاشنإ نم ققحت 8. ةوطخلا

openstack image list | grep esc\_snapshot\_27aug2018 OSPD نم ESC ليغشت ءدب 9. ةوطخلا

nova start esc1

●

مداخ ىلإ تالجسلا لقنو دادعتسالا عضو يف ESC VM ىلء ءارجإلا سفن ررك .10 ةوطخلا .يطايتحالا خسنلا

ىلإ اهلقنو VMS ESC نم لك ىلع syslog نيوكتل يطايتحالا خسنلا عيمجتب مق 11. ةوطخلا .يطايتحالا خسنلا مداخ

[admin@auto-test-vnfm2-esc-1 ~]\$ **cd /etc/rsyslog.d** [admin@auto-test-vnfm2-esc-1 rsyslog.d]\$**ls /etc/rsyslog.d/00-escmanager.conf** 00-escmanager.conf

[admin@auto-test-vnfm2-esc-1 rsyslog.d]\$**ls /etc/rsyslog.d/01-messages.conf** 01-messages.conf

[admin@auto-test-vnfm2-esc-1 rsyslog.d]\$**ls /etc/rsyslog.d/02-mona.conf** 02-mona.conf

[admin@auto-test-vnfm2-esc-1 rsyslog.d]\$**ls /etc/rsyslog.conf** rsyslog.conf

## مألا ةحوللا لدبتسا

4M 240C UCS مداخ يف مألا ةحوللا لادبتساب ةقلعتملا تاوطخلا ىلإ عوجرلا نكمي 1. ةوطخلا :نم

[4M 240C UCS Cisco مداخلا تيبثتو ةمدخ ليلد](/content/en/us/td/docs/unified_computing/ucs/c/hw/C240M4/install/C240M4/install.html)

.IP CIMC مادختساب مداخلا ىلإ لوخدلا ليجستب مق 2. ةوطخلا

ىصوملا رادصإلI عم ةقفاوتم ةتباثلI جماربلI نكت مل اذإ BIOS ةيقرت ءارجإب مق 3. ةوطخلI :انه BIOS ثيدحت تاوطخ ميدقت مت .اقباس مدختسملا هب

<u>Cisco UCS C-Series لماح ىلء بكرملا مداخلاب صاخلا BIOS ةيقرت ليلد</u>

## ةيضارتفالا ةزهجألا ةداعتسإ

Compute Node فيضتسي CPS و ESC

### دادرتسإ ESC VM

فاقيإ ةلاح يف وأ أطخ ةلاح يف VM ناك اذإ دادرتسالل الباق VM ESC نوكي 1. ةوطخلا

تاوطخلا هذه ليغشتب مق .رثأتملا VM راهظإل تباث ديهمت ةداعإ ءارجإب كيلعف ليغشتلا .ESC ةداعتسال

،ليغشتلا فاقيإ ةلاح وأ أطخلا ةلاح يف نوكي يذلا (VM (يرهاظلا زاهجلا ىلع فرعت 2. ةوطخلا ديهمت ةداعإب مق ،لاثملا اذه يف .تباث لكشب VM ESC ديهمت ةداعإ ىلع فرعتلا درجمب -0.ESC1-vnfm-يئاقلتلا رابتخالا

[root@tb1-baremetal scripts]# **nova list | grep auto-test-vnfm1-ESC-** | f03e3cac-a78a-439f-952b-045aea5b0d2c | auto-test-vnfm1-ESC-0 | ACTIVE | - | running | auto-testautovnf1 uas-orchestration=172.57.12.11; auto-testautovnf1-uasmanagement=172.57.11.3 | | 79498e0d-0569-4854-a902-012276740bce | auto-test-vnfm1-ESC-1  $|$  ACTIVE  $|$  -  $|$  running  $|$  auto-testautovnf1uas-orchestration=172.57.12.15; auto-testautovnf1-uasmanagement=172.57.11.5 | [root@tb1-baremetal scripts]# **[root@tb1-baremetal scripts]# nova reboot --hard f03e3cac-a78a-439f-952b-045aea5b0d2c\** Request to reboot server <Server: auto-test-vnfm1-ESC-0> has been accepted. [root@tb1-baremetal scripts]# . هحرط ةداعإ بجيو VM ESC فذح مت اذإ 3. ةوطخلا [stack@pod1-ospd scripts]\$ **nova list |grep ESC-1** | c566efbf-1274-4588-a2d8-0682e17b0d41 | vnf1-ESC-ESC-1 | ACTIVE | - | running | vnf1-UAS-uas-orchestration=172.168.11.14; vnf1-UAS-uasmanagement=172.168.10.4 | [stack@pod1-ospd scripts]\$ **nova delete vnf1-ESC-ESC-1** Request to delete server vnf1-ESC-ESC-1 has been accepted. :ليغشتلا ديق/طشن ديدجلا VM ESC نأ نم ققحت ،OSPD نم 4. ةوطخلا [stack@pod1-ospd ~]\$ **nova list|grep -i esc** | 934519a4-d634-40c0-a51e-fc8d55ec7144 | vnf1-ESC-ESC-0 
1 ACTIVE | - | running | vnf1-UAS-uas-orchestration=172.168.11.13; vnf1-UAS-uasmanagement=172.168.10.3 | | 2601b8ec-8ff8-4285-810a-e859f6642ab6 | vnf1-ESC-ESC-1 | ACTIVE | - | running | vnf1-UAS-uas-orchestration=172.168.11.14; vnf1-UAS-uasmanagement=172.168.10.6 | #Log in to new ESC and verify Backup state. You may execute health.sh on ESC Master too. … #################################################################### # ESC on vnf1-esc-esc-1.novalocal is in BACKUP state. ####################################################################

0 ESC status=0 ESC Backup Healthy

[admin@esc-1 ~]\$ **health.sh** ============== ESC HA (BACKUP) ================= =======================================

ESC HEALTH PASSED

[admin@esc-1 ~]\$ **cat /proc/drbd** version: 8.4.7-1 (api:1/proto:86-101) GIT-hash: 3a6a769340ef93b1ba2792c6461250790795db49 build by mockbuild@Build64R6, 2016-01-12 13:27:11 1: cs:Connected ro:Secondary/Primary ds:UpToDate/UpToDate C r-----

ns:0 nr:504720 dw:3650316 dr:0 al:8 bm:0 lo:0 pe:0 ua:0 ap:0 ep:1 wo:f oos:0

ىجريف ،تانايبلا ةدعاق ةداعتسإ بالطتيو دادرتسالل لباق ريغ ESC VM **ناك اذإ** 5. ةوطخلا .اقبسم اهيلء لوصحلا مت يتلا ةيطايتحال المناسبين التصنيف المتاناي. وما تحافظ من المستطر

لبق ESC ةمدخ فاقيإ نم دكأتلا انيلع ،ESC تانايب ةدعاق ةداعتسال ةبسنلاب 6. ةوطخلا يوناثلا يرهاظلا زاهجلا يف ذيفنتلاب مق ،HA ESC ل ةبسنلابو ،تانايبلا ةدعاق ةداعتسإ .يسيئرلا يرهاظلا زاهجلا مث الوأ

**# service keepalived stop**

ةيضارتفالا ةزهجألا يف ءيش لك فاقيإ نم دكأتو ESC ةمدخ ةلاح نم ققحت 7. ةوطخلا HA ىلع لوصحلل ةيوناثلاو ةيساسألا

#### **# escadm status**

ةدعاق ةداعتسإ نم ءزجكو .تانايبلا ةدعاق ةداعتسال يصنلا جمانربلا ذيفنتب مق .8 ةوطخلا ةيقرت ىلع اضيأ ةادألا لمعتس ،اثيدح هؤاشنإ مت يذلا ESC ليثم ىلإ (DB (لوحملا تانايب زاهجلا ىلإ اهب صاخلا (DB (تانايبلا ةدعاق دلجم ليمحتو ،يساسأ ESC حبصتل تاليثملا دحأ .PostGreSQL تانايب ةدعاق ليغشت ءدبب موقتس امك ،DRBD

**# /opt/cisco/esc/esc-scripts/esc\_dbtool.py restore --file scp://**

.تانايبلا ةدعاق ةداعتسإ لامكإل ESC ةمدخ ليغشت ةداعإب مق 9. ةوطخلا

ةمدخ ليغشت ةداعإب مق ،VM نيزاهجلا الك يف اهذيفنت متي يتلا HA ىلإ ةبسنلاب keepalived

#### **# service keepalived start**

ددحملا نيوكتلا عيمج ةداعتسإ نم دكأت ،حاجنب هليغشتو VM ةداعتسإ درجمب 10. ةوطخلا ةزهجألا عيمج يف هتداعتسا نم دكأت .فورعملI قباسلI يطايتحالI خسنلI نم syslog (ESC) ةي ض|رت فال

[admin@auto-test-vnfm2-esc-1 ~]\$ [admin@auto-test-vnfm2-esc-1 ~]\$ **cd /etc/rsyslog.d** [admin@auto-test-vnfm2-esc-1 rsyslog.d]\$**ls /etc/rsyslog.d/00-escmanager.conf** 00-escmanager.conf

[admin@auto-test-vnfm2-esc-1 rsyslog.d]\$**ls /etc/rsyslog.d/01-messages.conf**

01-messages.conf

[admin@auto-test-vnfm2-esc-1 rsyslog.d]\$**ls /etc/rsyslog.d/02-mona.conf** 02-mona.conf

[admin@auto-test-vnfm2-esc-1 rsyslog.d]\$1s /etc/rsyslog.conf rsyslog.conf

مادختساب يلاتلا رمألا مدختساف ،OSPD ةطقل نم ESC ءاشنإ ةداعإ بجي ناك اذإ 11. ةوطخلا .يطاق مان يتحالي المعالي عن المعالمات المستقل المستقل المستقل

**nova rebuild --poll --name esc\_snapshot\_27aug2018 esc1** .ءاشنإلا ةداعإ ةيلمع لامتكا دعب ESC ةلاح نم ققحت 12. ةوطخلا

**nova list --fileds name,host,status,networks | grep esc** .يلاتلا رمألا مادختساب ESC ةحص نم ققحت 13. ةوطخلا

**health.sh**

```
Copy Datamodel to a backup file
/opt/cisco/esc/esc-confd/esc-cli/esc_nc_cli get esc_datamodel/opdata > /tmp/esc_opdata_`date
+%Y%m%d%H%M%S`.txt
```
### CPS نم ةيضارتفالا ةزهجألا ةداعتسإ

```
:افون ةمئاق يف أطخ ةلاح يف VM CPS نوكيس
```

```
[stack@director ~]$ nova list |grep VNF2-DEPLOYM_s9_0_8bc6cc60-15d6-4ead-8b6a-10e75d0e134d
| 49ac5f22-469e-4b84-badc-031083db0533 | VNF2-DEPLOYM_s9_0_8bc6cc60-15d6-4ead-8b6a-10e75d0e134d
     | ERROR | - | NOSTATE | 
:esc لا نم VM CPS لا تدرتسإ
```

```
[admin@VNF2-esc-esc-0 ~]$ sudo /opt/cisco/esc/esc-confd/esc-cli/esc_nc_cli recovery-vm-action DO
VNF2-DEPLOYM_s9_0_8bc6cc60-15d6-4ead-8b6a-10e75d0e134d
[sudo] password for admin:
```
Recovery VM Action /opt/cisco/esc/confd/bin/netconf-console --port=830 --host=127.0.0.1 --user=admin - privKeyFile=/root/.ssh/confd\_id\_dsa --privKeyType=dsa --rpc=/tmp/esc\_nc\_cli.ZpRCGiieuW <?xml version="1.0" encoding="UTF-8"?> <rpc-reply xmlns="urn:ietf:params:xml:ns:netconf:base:1.0" message-id="1">  $$ </rpc-reply> :log.winesc عقوملا تبقار

```
admin@VNF2-esc-esc-0 ~]$ tail -f /var/log/esc/yangesc.log
…
14:59:50,112 07-Nov-2017 WARN Type: VM_RECOVERY_COMPLETE
14:59:50,112 07-Nov-2017 WARN Status: SUCCESS
14:59:50,112 07-Nov-2017 WARN Status Code: 200
14:59:50,112 07-Nov-2017 WARN Status Msg: Recovery: Successfully recovered VM [VNF2-
DEPLOYM_s9_0_8bc6cc60-15d6-4ead-8b6a-10e75d0e134d].
```
#### VM ليغشت ءدب يف ESC لشف دنع

زاهجلا ليءشت ءدب يف ةينورتكلإلاا ةمظنألا زكرم لشفيس ،تالاحلا ضعب يف 1. ةوطخلا ةداعإ لالخ نم ESC ليوحت ذيفنت وه ليدبلا لحلا .ةعقوتم ريغ ةلاح ببسب (VM (يرهاظلا ذيفنتب مق . ةقيقد يلاوح ESC ليدبتلا ةيلمع قرغتستس .يسيئرلا ESC ليغشت ESC حبصي امدنع .ليغشتلا ديق هنأ نم ققحتلل ديدجلا ESC Master ىلع sh.health ،ةلودجم ةيلمعلا هذه نأ امب .VM ليغشت ءدبو VM ةلاح حالصإب ESC موقي نأ نكمي ،ايسيئر .لمتكت ىتح قئاقد 5-7 راظتنالا بجي

ةوطخلا 2. كنكمي ةبقارم /var/log/esc/yangesc.log و /var/log/esc/escmanager.log. اذإ مل رهظي باهذل| ىلإ مدختسمل| جاتحىسف ،قئاقد 7 ىلإ 5 دعب هدادرتسإ مت يذل| يرهاظل| زاهجل| كيدل .ةرثأتملا (ةيضارتفالا ةزهجألا) ةيضارتفالا ةزهجألل يوديلا دادرتسالا ةيلمع ءارجإو

ددحملا نيوكتال عي مج ةداعتسإ نم دكأت ،حاجنب مليغشتو VM ةداعتسإ درجمب 3. ةوطخلI ةزهجأل| عيمج يف هتداعتس| نم دكأت .فورعمل| قباسل| يطايتح|ل| خسنل| نم syslog .(ESC) ةيضارتفالI

root@autotestvnfm1esc2:/etc/rsyslog.d# **pwd** /etc/rsyslog.d

root@autotestvnfm1esc2:/etc/rsyslog.d# ll

total 28 drwxr-xr-x 2 root root 4096 Jun 7 18:38 ./ drwxr-xr-x 86 root root 4096 Jun 6 20:33 ../] -rw-r--r-- 1 root root 319 Jun 7 18:36 00-vnmf-proxy.conf -rw-r--r-- 1 root root 317 Jun 7 18:38 01-ncs-java.conf -rw-r--r-- 1 root root 311 Mar 17 2012 20-ufw.conf -rw-r--r-- 1 root root 252 Nov 23 2015 21-cloudinit.conf -rw-r--r-- 1 root root 1655 Apr 18 2013 50-default.conf

root@abautotestvnfm1em-0:/etc/rsyslog.d# ls /etc/rsyslog.conf rsyslog.conf

## OSD ةبسوح ةدقع يف مألا تاحوللا لادبتسإ

"ةبسوحلا" ةدقع يف ةفاضتسملا (VM) ةيرهاظلا ةزهجأل ليءغشت فاقيإ متي ،طاشنلا لبق متت ،مألا ةحوللا لادبتسإ درجمبو .ةنايصلا عضو يف CEPH عضو متيو ديج لكشب .ةنايصلا عضو جراخ CEPH عضو ليقن متيو (VM) ةيضارتفال| ةزهجأل| ةداعتسإ

## ةنايصلا عضو يف CEPH عضو

مداخلا يف دادعإل اقرحش ةلاح نم ققحتلل 1. ا ةوطخلا

[heat-admin@pod1-osd-compute-1 ~]\$ **sudo ceph osd tre**e

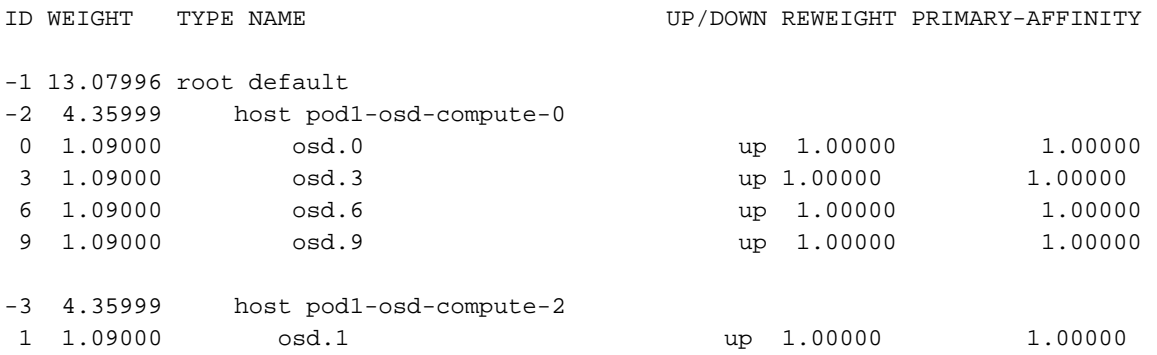

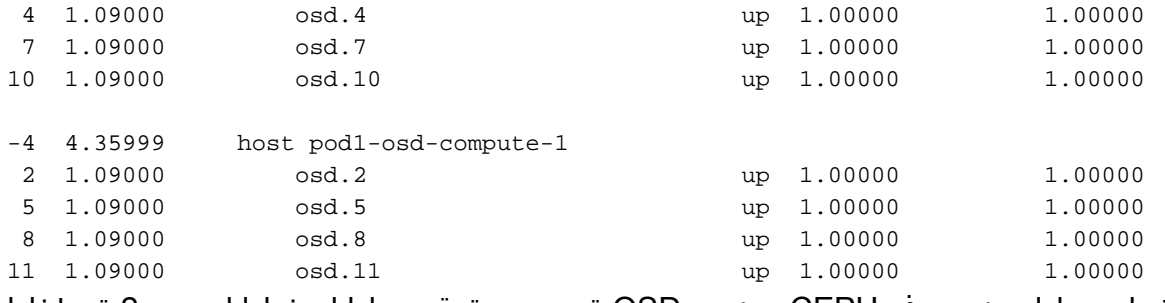

.ةنايصلا عضو يف CEPH عضوو OSD ةبسوح ةدقع ىلإ لوخدلا لجس 2. ةوطخلا

[root@pod1-osd-compute-1 ~]# **sudo ceph osd set norebalance** [root@pod1-osd-compute-1 ~]# **sudo ceph osd set noout**

[root@pod1-osd-compute-1 ~]# **sudo ceph status**

cluster eb2bb192-b1c9-11e6-9205-525400330666 health HEALTH\_WARN noout,norebalance,sortbitwise,require\_jewel\_osds flag(s) set monmap e1: 3 mons at {pod1-controller-0=11.118.0.40:6789/0,pod1-controller-1=11.118.0.41:6789/0,pod1-controller-2=11.118.0.42:6789/0} election epoch 58, quorum 0,1,2 pod1-controller-0,pod1-controller-1,pod1-controller-2 osdmap e194: 12 osds: 12 up, 12 in flags noout,norebalance,sortbitwise,require\_jewel\_osds pgmap v584865: 704 pgs, 6 pools, 531 GB data, 344 kobjects 1585 GB used, 11808 GB / 13393 GB avail 704 active+clean client io 463 kB/s rd, 14903 kB/s wr, 263 op/s rd, 542 op/s wr

لوصول| بجي نكلو ةضفخمل| ةل|حل| RAID VNF HD عضخي ،CEPH ةل|زإ دنع :**ةظحالم** تباثلا صرقلا ىلإ

## OSD ةبسوح ةدقع يف ةفاضتسملا ةيضارتفالا ةزهجألا ديدحت

.OSD ةبسوح مداخ ىلع ةفاضتسملا (VM (ةيضارتفالا ةزهجألا ىلع فرعتلا

VMs CPS وأ (ESC (تامدخلا يف ةنرملا مكحتلا ةدحو ىلع ةبسوحلا مداخ يوتحي

```
[stack@director ~]$ nova list --field name,host | grep osd-compute-1
| 507d67c2-1d00-4321-b9d1-da879af524f8 | VNF2-DEPLOYM_XXXX_0_c8d98f0f-d874-45d0-af75-
88a2d6fa82ea | pod1-compute-8.localdomain |
| f9c0763a-4a4f-4bbd-af51-bc7545774be2 | VNF2-DEPLOYM_c1_0_df4be88d-b4bf-4456-945a-
3812653ee229 | pod1-compute-8.localdomain |
| 75528898-ef4b-4d68-b05d-882014708694 | VNF2-ESC-ESC-
0 | pod1-compute-8.localdomain
| f5bd7b9c-476a-4679-83e5-303f0aae9309 | VNF2-UAS-uas-
0 | pod1-compute-8.localdomain
```
يملاعلا ديرفال فرعملا عم لوألا دومعلا قفاوتي ،انه نيبملا جارخإلا يف :**ةظحالم** دومعلا لثمي امنيب (VM) يرهاظلا زاهجلا مسا يناثلا دومعلا لثمي امنيب ،(UUID) اذه نم تاملعملا مادختسإ متيس .يرهاظلا زاهجلا مب دجوي يذل في ضمل مسا ثلاثلا .ةيلاتال ماسقألا ي ف جارخإلا

## ةقيشرلا ةقاطلا ليغشت فاقيإ

## ESC فيضتست Compute-OSD دقع 1. ةيضقلا

ضغب هسفن وه ديج لكشب CPS وأ ESC مادختساب (VMs (ةيضارتفالا ةزهجألا ليغشت ءارجإ ال اذإ امع رظنل Compute قدقع يف (VMs) قيضارتفال اقزهجأل قفاضتسإ مت دق ناك اذإ امع رظنل OSD-<br>Compute.

ةزهجألا نم صلح تال "ةبسوحلا ةدقع يف مألا ةحول لا لادبتسإ" نم أدبت يتال تاوطخلا عبتا .ةمات ةلوهسب ةيضارتفالا

## مألI ةحولJJ لدبتسI

4M 240C UCS مداخ يف مألا ةحوللا لادبتساب ةقلعتملا تاوطخلا ىلإ عوجرلا نكمي 1. ةوطخلا :نم

[4M 240C UCS Cisco مداخلا تيبثتو ةمدخ ليلد](/content/en/us/td/docs/unified_computing/ucs/c/hw/C240M4/install/C240M4/install.html)

IP CIMC مادختساب مداخلا ىلإ لوخدلا ليجست 2. ةوطخلا

هب ىصوملا رادصإلا عم ةقفاوتم ةتباثلا جماربلا نكت مل اذإ BIOS ةيقرت ءارجإب مق 3. :انه BIOS ثيدحت تاوطخ ميدقت مت .اقباس مدختسملا

[Series-C UCS Cisco لماح ىلع بكرملا مداخلاب صاخلا BIOS ةيقرت ليلد](/content/en/us/td/docs/unified_computing/ucs/c/sw/bios/b_Upgrading_BIOS_Firmware.html)

## ةنايصلا عضو جراخ CEPH لقن

.ةنايصلا عضو جراخ CEPH لقنو OSD ةبسوح ةدقع ىلإ لوخدلا ليجستب مق

[root@pod1-osd-compute-1 ~]# **sudo ceph osd unset norebalance** [root@pod1-osd-compute-1 ~]# **sudo ceph osd unset noout** [root@pod1-osd-compute-1 ~]# **sudo ceph status** cluster eb2bb192-b1c9-11e6-9205-525400330666 health HEALTH\_OK monmap e1: 3 mons at {pod1-controller-0=11.118.0.40:6789/0,pod1-controller-1=11.118.0.41:6789/0,pod1-controller-2=11.118.0.42:6789/0} election epoch 58, quorum 0,1,2 pod1-controller-0,pod1-controller-1,pod1-controller-2 osdmap e196: 12 osds: 12 up, 12 in flags sortbitwise,require\_jewel\_osds pgmap v584954: 704 pgs, 6 pools, 531 GB data, 344 kobjects 1585 GB used, 11808 GB / 13393 GB avail 704 active+clean client io 12888 kB/s wr, 0 op/s rd, 81 op/s wr

## ةيضارتفالا ةزهجألا ةداعتسإ

## VMs CPS وأ ESC فيضتست يتلا Compute-OSD ةدقع 1. ةيضقلا

هسفن وه UAS/EM/ESC/CF ةينقتب لمعت يتلا (VMs (ةيضارتفالا ةزهجألا ةداعتسإ ءارجإ وأ Compute ةدقع يف (VMs) ةيضارتفالI ةزهجألI ةفاضتسإ مت دق ناك اذإ امع رظنلI ضغب OSD-Compute.

ةزهجألI ةداعتسال CF/ESC/EM/UAS ةبسوحلI ةدقع فـيضتست ."2 ةل|حلا" نم تاوطخلI عبتا

## مكحتلاا ةدحو ةدقع يف مألI ةحولJI لادبتسإ

## ةنايصلا عضو يف ةعومجملا ماظن عضوو مكحتلا ةدحو ةلاح نم ققحتلا

ةلاح يف رتويبمكلا ةزهجأ نأ نم ققحتلاو مكحتلا ةدحو ىلإ لوخدلا ليجست متي ،OSPD نم ةثالث لا مكحتال تادحو رهظت اريلاجو تنرتن|ل| ىلى ثالث[ا مكحتل| تادحو عيمج - ةديج .ةيسيئرك

```
[heat-admin@pod1-controller-0 ~]$ sudo pcs status
Cluster name: tripleo_cluster
Stack: corosync
Current DC: pod1-controller-2 (version 1.1.15-11.el7_3.4-e174ec8) - partition with quorum
Last updated: Mon Dec 4 00:46:10 2017 Last change: Wed Nov 29 01:20:52 2017 by hacluster via
crmd on pod1-controller-0
3 nodes and 22 resources configured
Online: [ pod1-controller-0 pod1-controller-1 pod1-controller-2 ]
Full list of resources:
ip-11.118.0.42 (ocf::heartbeat:IPaddr2): Started pod1-controller-1
ip-11.119.0.47 (ocf::heartbeat:IPaddr2): Started pod1-controller-2
ip-11.120.0.49 (ocf::heartbeat:IPaddr2): Started pod1-controller-1
ip-192.200.0.102 (ocf::heartbeat:IPaddr2): Started pod1-controller-2
Clone Set: haproxy-clone [haproxy]
Started: [ pod1-controller-0 pod1-controller-1 pod1-controller-2 ]
Master/Slave Set: galera-master [galera]
Masters: [ pod1-controller-0 pod1-controller-1 pod1-controller-2 ]
ip-11.120.0.47 (ocf::heartbeat:IPaddr2): Started pod1-controller-2
Clone Set: rabbitmq-clone [rabbitmq]
Started: [ pod1-controller-0 pod1-controller-1 pod1-controller-2 ]
Master/Slave Set: redis-master [redis]
Masters: [ pod1-controller-2 ]
Slaves: [ pod1-controller-0 pod1-controller-1 ]
ip-10.84.123.35 (ocf::heartbeat:IPaddr2): Started pod1-controller-1
openstack-cinder-volume (systemd:openstack-cinder-volume): Started pod1-controller-2
my-ipmilan-for-controller-0 (stonith:fence_ipmilan): Started pod1-controller-0
my-ipmilan-for-controller-1 (stonith:fence_ipmilan): Started pod1-controller-0
my-ipmilan-for-controller-2 (stonith:fence_ipmilan): Started pod1-controller-0
Daemon Status:
corosync: active/enabled
```
pacemaker: active/enabled pcsd: active/enabled

.ةنايصلا عضو يف ةعومجملا ماظن عض

[heat-admin@pod1-controller-0 ~]\$ **sudo pcs cluster standby**

```
[heat-admin@pod1-controller-0 ~]$ sudo pcs status
Cluster name: tripleo_cluster
Stack: corosync
Current DC: pod1-controller-2 (version 1.1.15-11.el7_3.4-e174ec8) - partition with quorum
Last updated: Mon Dec 4 00:48:24 2017 Last change: Mon Dec 4 00:48:18 2017 by root via
crm_attribute on pod1-controller-0
```

```
3 nodes and 22 resources configured
Node pod1-controller-0: standby
Online: [ pod1-controller-1 pod1-controller-2 ]
Full list of resources:
ip-11.118.0.42 (ocf::heartbeat:IPaddr2): Started pod1-controller-1
ip-11.119.0.47 (ocf::heartbeat:IPaddr2): Started pod1-controller-2
ip-11.120.0.49 (ocf::heartbeat:IPaddr2): Started pod1-controller-1
ip-192.200.0.102 (ocf::heartbeat:IPaddr2): Started pod1-controller-2
Clone Set: haproxy-clone [haproxy]
Started: [ pod1-controller-1 pod1-controller-2 ]
Stopped: [ pod1-controller-0 ]
Master/Slave Set: galera-master [galera]
Masters: [ pod1-controller-1 pod1-controller-2 ]
Slaves: [ pod1-controller-0 ]
ip-11.120.0.47 (ocf::heartbeat:IPaddr2): Started pod1-controller-2
Clone Set: rabbitmq-clone [rabbitmq]
Started: [ pod1-controller-0 pod1-controller-1 pod1-controller-2 ]
Master/Slave Set: redis-master [redis]
Masters: [ pod1-controller-2 ]
Slaves: [ pod1-controller-1 ]
Stopped: [ pod1-controller-0 ]
ip-10.84.123.35 (ocf::heartbeat:IPaddr2): Started pod1-controller-1
openstack-cinder-volume (systemd:openstack-cinder-volume): Started pod1-controller-2
```

```
my-ipmilan-for-controller-0 (stonith:fence_ipmilan): Started pod1-controller-1
my-ipmilan-for-controller-1 (stonith:fence_ipmilan): Started pod1-controller-1
my-ipmilan-for-controller-2 (stonith:fence_ipmilan): Started pod1-controller-2
```
## مألI ةحولJI لدبتسI

4M 240C UCS مداخ يف مألا ةحوللا لادبتساب ةقلعتملا تاوطخلا ىلإ عوجرلا نكمي 1. ةوطخلا :نم

[4M 240C UCS Cisco مداخلا تيبثتو ةمدخ ليلد](/content/en/us/td/docs/unified_computing/ucs/c/hw/C240M4/install/C240M4/install.html)

.IP CIMC مادختساب مداخلا ىلإ لوخدلا ليجستب مق 2. ةوطخلا

ىصوملا رادصإل| عم ةقفاوتم ةتباثل| جماربل| نكت مل اذإ BIOS ةيقرت ءارجإب مق 3. ةوطخل| :انه BIOS ثيدحت تاوطخ ميدقت مت .اقباس مدختسملا هب

<u>Cisco UCS C-Series لماح ىلء بكرملا مداخلاب صاخلا BIOS ةيقرت ليلد</u>

## ةعومجملا ماظن ةلاح ةداعتسإ

**ريغ** دادعإ قي رط نع دادعتسالI عضو ةلIزإب مقو ،ةرثأتملI مكحتلI ةدحو ىلإ لوخدلI لجس رهظيو ةعومجملا ماظنب ةدوزم تنرتنإلI ربع يتأت مكحتلI ةدحو نأ نم ققحت .**دادعتسالI** عضب كلذ قرغتسي دق .ةيسيئر مكحت تادحوك اهعيمج ثالثلا مكحتلا تادحو Galera جمانرب .قىئاقد

[heat-admin@pod1-controller-0 ~]\$ **sudo pcs cluster unstandby**

[heat-admin@pod1-controller-0 ~]\$ **sudo pcs status** Cluster name: tripleo\_cluster Stack: corosync

```
Current DC: pod1-controller-2 (version 1.1.15-11.el7_3.4-e174ec8) - partition with quorum
Last updated: Mon Dec 4 01:08:10 2017 Last change: Mon Dec 4 01:04:21 2017 by root via
crm_attribute on pod1-controller-0
3 nodes and 22 resources configured
Online: [ pod1-controller-0 pod1-controller-1 pod1-controller-2 ]
Full list of resources:
ip-11.118.0.42 (ocf::heartbeat:IPaddr2): Started pod1-controller-1
ip-11.119.0.47 (ocf::heartbeat:IPaddr2): Started pod1-controller-2
ip-11.120.0.49 (ocf::heartbeat:IPaddr2): Started pod1-controller-1
ip-192.200.0.102 (ocf::heartbeat:IPaddr2): Started pod1-controller-2
Clone Set: haproxy-clone [haproxy]
Started: [ pod1-controller-0 pod1-controller-1 pod1-controller-2 ]
Master/Slave Set: galera-master [galera]
Masters: [ pod1-controller-0 pod1-controller-1 pod1-controller-2 ]
ip-11.120.0.47 (ocf::heartbeat:IPaddr2): Started pod1-controller-2
Clone Set: rabbitmq-clone [rabbitmq]
Started: [ pod1-controller-0 pod1-controller-1 pod1-controller-2 ]
Master/Slave Set: redis-master [redis]
Masters: [ pod1-controller-2 ]
Slaves: [ pod1-controller-0 pod1-controller-1 ]
ip-10.84.123.35 (ocf::heartbeat:IPaddr2): Started pod1-controller-1
openstack-cinder-volume (systemd:openstack-cinder-volume): Started pod1-controller-2
my-ipmilan-for-controller-0 (stonith:fence_ipmilan): Started pod1-controller-1
my-ipmilan-for-controller-1 (stonith:fence_ipmilan): Started pod1-controller-1
my-ipmilan-for-controller-2 (stonith:fence_ipmilan): Started pod1-controller-2
Daemon Status:
```
corosync: active/enabled pacemaker: active/enabled pcsd: active/enable

ةمجرتلا هذه لوح

ةي الآلال تاين تان تان تان ان الماساب دنت الأمانية عام الثانية التالية تم ملابات أولان أعيمته من معت $\cup$  معدد عامل من من ميدة تاريما $\cup$ والم ميدين في عيمرية أن على مي امك ققيقا الأفال المعان المعالم في الأقال في الأفاق التي توكير المالم الما Cisco يلخت .فرتحم مجرتم اهمدقي يتلا ةيفارتحالا ةمجرتلا عم لاحلا وه ىل| اًمئاد عوجرلاب يصوُتو تامجرتلl مذه ققد نع امتيلوئسم Systems ارامستناء انالانهاني إنهاني للسابلة طربة متوقيا.